## **[Klasyfikacja środków trwałych](https://pomoc.comarch.pl/altum/documentation/klasyfikacja-srodkow-trwalych/)**

Klasyfikacja środków trwałych (KŚT) jest usystematyzowanym zbiorem obiektów majątku trwałego służącym do celów ewidencyjnych, ustalania stawek odpisów amortyzacyjnych oraz do badań statystycznych.

## **Lista klasyfikacji środków trwałych**

Lista KŚT dostępna jest z poziomu *Konfiguracja → Środki trwałe* pod przyciskiem [**Klasyfikacja środków trwałych**].

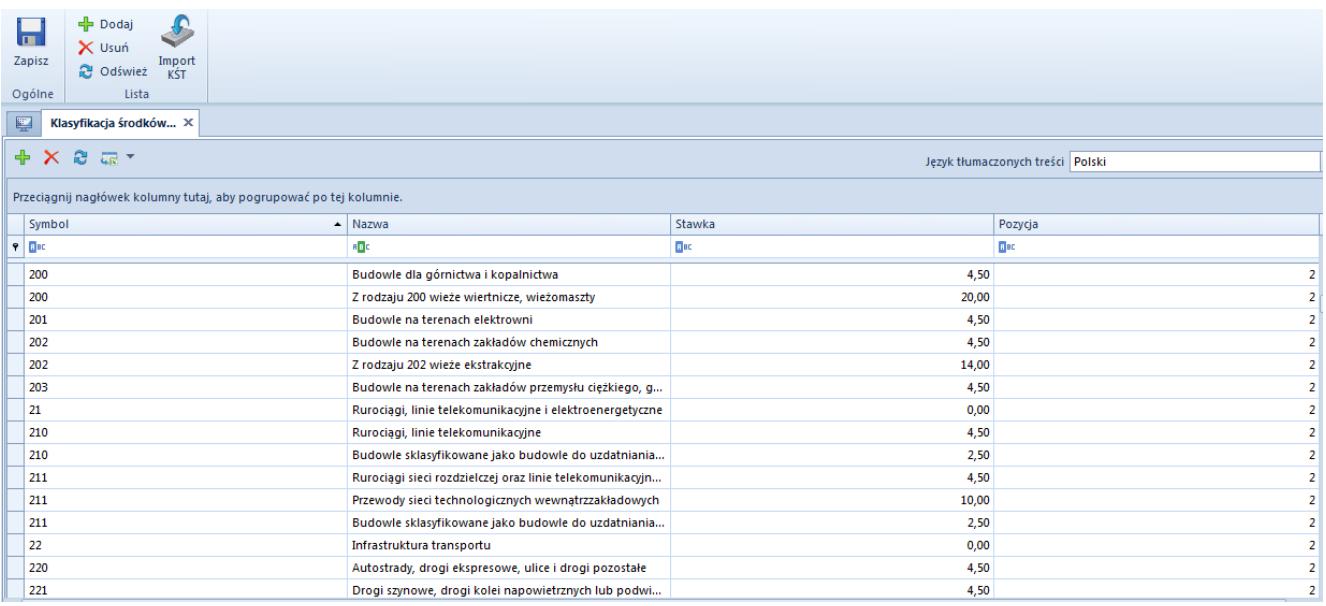

Lista Klasyfikacja środków trwałych

Kolumny dostępne na liście KŚT:

- **Symbol**
- **Nazwa**
- **Stawka**  stawka amortyzacji
- **Pozycja**

Użytkownik może zdefiniować nazwy KŚT w różnych językach, które są dostępne w systemie. Nazwa KŚT wyświetlana jest zawsze w języku, w którym użytkownik loguje się do systemu. Jeżeli nazwa nie została zdefiniowana w języku logowania, wówczas zostanie wyświetlona w języku systemowym (języku bazy

danych).

## **Dodanie klasyfikacji środka trwałego**

Możliwości dodania KŚT:

- dodanie ręczne [**Dodaj**]
- import z serwerów Comarch [**Import KŚT**] przycisk dostępny tylko w polskiej wersji językowej

Uwaga

Opcja importu KŚT dostępna jest jedynie dla użytkowników, którzy posiadają aktualny klucz licencyjny. Po wybraniu przycisku [**Import KŚT**] wyświetlone zostanie okno

umożliwiające określenie parametrów importu:

- **Nie wykonuj importu, jeżeli źródło jest starsze niż dla ostatnio wykonanego importu** – (parametr dostępny przy kolejnych próbach importu, przy pierwszym imporcie jest niedostępny) domyślnie zaznaczony – import nie zostanie przeprowadzony, jeżeli plik danych KŚT znajdujących się na serwerze nie został zaktualizowany od czasu poprzednio realizowanego importu. W przypadku odznaczenia parametru dane zostaną pobrane niezależnie od daty utworzenia pliku danych KŚT.
- **Aktualizuj istniejące i dopisz nowe**  system importuje nowe pozycje KŚT oraz aktualizuje istniejące. Parametrem identyfikującym pozycję KŚT jest jej symbol.

Uwaga

W przypadku, gdy na liście KŚT znajduje się więcej niż jedna pozycja o tym samym symbolu, system pominie aktualizację tych danych. Informacja zostanie wyświetlona w logu po zakończeniu procesu importu.

**Tylko nowe** – system importuje wyłącznie nowe pozycje KŚT, nie aktualizuje istniejących

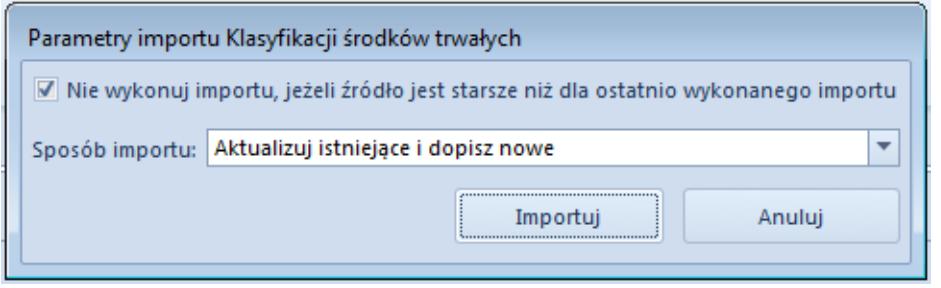

Parametry importu Klasyfikacji środków trwałych